# **QGIS Application - Bug report #20330**

**CRASH : Settings->Options** *2018-11-02 11:48 AM - al piszcz*

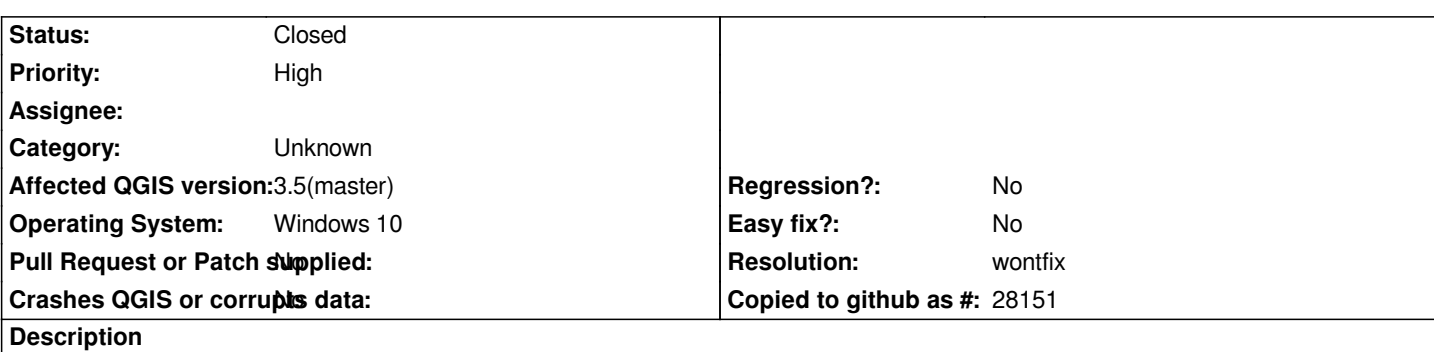

## **User Feedback**

*Settings->Options (CRASH)*

## **Report Details**

**Crash ID***: 30cc5145a2a70d68ed696fe678fb4bc25d72cb49*

## **Stack Trace**

*clGetGLContextInfoKHR : clGetGLContextInfoKHR : clGetGLContextInfoKHR : clGetGLContextInfoKHR : clGetGLContextInfoKHR : clGetKernelSubGroupInfoKHR : clGetKernelSubGroupInfoKHR : clGetKernelSubGroupInfoKHR : clGetPlatformIDs : clEnqueueTask : clEnqueueWriteBufferRect : clEnqueueWriteBufferRect : clWaitForEvents : RtlRunOnceExecuteOnce : InitOnceExecuteOnce : clGetPlatformIDs : QgsLayoutItemMapItemStack::moveItemUp : QgsLayoutItemMapItemStack::moveItemUp : QgsLayoutItemMapItemStack::moveItemUp : QgsLayoutItemMapItemStack::moveItemUp : QgsLayoutItemMapItemStack::moveItemUp : QgsLayoutItemMapItemStack::moveItemUp : QgsLayoutItemMapItemStack::moveItemUp : RtlRunOnceExecuteOnce : InitOnceExecuteOnce : \_crtInitOnceExecuteOnce : QgsLayoutItemMapItemStack::moveItemUp : QgsLayoutItemMapItemStack::moveItemUp : QgsLayoutItemMapItemStack::moveItemUp : QgsHandleBadLayers::qt\_metacall : QgsHandleBadLayers::qt\_metacall : QgsHandleBadLayers::qt\_metacall : QgsHandleBadLayers::qt\_metacall : QgsHandleBadLayers::qt\_metacall : QgsHandleBadLayers::qt\_metacall : QgsHandleBadLayers::qt\_metacall : QMetaObject::activate : QAction::activate :*

*QMenu::actionGeometry : QMenu::actionGeometry : QMenu::mouseReleaseEvent : QWidget::event : QMenu::event : QApplicationPrivate::notify\_helper : QApplication::notify : QgsLayoutItemMapItemStack::moveItemUp : QCoreApplication::notifyInternal2 : QApplicationPrivate::sendMouseEvent : QSizePolicy::QSizePolicy : QSizePolicy::QSizePolicy : QApplicationPrivate::notify\_helper : QApplication::notify : QgsLayoutItemMapItemStack::moveItemUp : QCoreApplication::notifyInternal2 : QGuiApplicationPrivate::processMouseEvent : QWindowSystemInterface::sendWindowSystemEvents : QEventDispatcherWin32::processEvents : CallWindowProcW : DispatchMessageW : QEventDispatcherWin32::processEvents : qt\_plugin\_query\_metadata : QEventLoop::exec : QCoreApplication::exec : QgsHandleBadLayers::qt\_metacall : BaseThreadInitThunk : RtlUserThreadStart :*

#### **QGIS Info**

*QGIS Version: 3.5.0-Master QGIS code revision: commit:9e45223d42 Compiled against Qt: 5.11.2 Running against Qt: 5.11.2 Compiled against GDAL: 2.3.2 Running against GDAL: 2.3.2*

### **System Info**

*CPU Type: x86\_64 Kernel Type: winnt Kernel Version: 10.0.16299*

#### **Related issues:**

*Duplicates QGIS Application - Bug report # 20363: QGIS 3.4.1 : CRASH : Settin...* **Closed 2018-11-05**

#### **History**

## **#1 - 2018-11-11 02:16 PM - Jürgen Fischer**

*- Duplicates Bug report #20363: QGIS 3.4.1 : CRASH : Settings->Options (OpenCL related) added*

## **#2 - 2018-11-11 02:16 PM - Jürgen Fischer**

*- Resolution set to wontfix*

*- Status changed from Open to Closed*

## **#3 - 2018-11-11 02:33 PM - al piszcz**

*I uninstalled the INTEL Graphics Driver on Windows 10/64 v1709 and QGIS 3.4.1 no longer crashes. Thank you.*